## MANUAL DO MÓDULO DE PROJETOS DE INVESTIMENTO DO SIOP

#### 1. Contexto

O Módulo de Projetos de Investimento do SIOP está em constante aprimoramento, a fim de que supra as necessidades de informações dos projetos no âmbito do orçamento, tendo em vista, em especial, o atendimento da Lei de Diretrizes Orçamentárias.

Dessa forma, o Módulo estará disponível, no processo de elaboração do PLOA, para preenchimento obrigatório pelos órgãos setoriais, dos atributos de todos os localizadores das ações do tipo projeto sob a sua responsabilidade, independente do custo global, conforme o art. 12 da Portaria SOF/MPO nº 57, de 2023.

A opção da SOF, a partir do PLDO 2023, foi por uma captação mais ampla, referente a todos os localizadores das ações do tipo projeto. Esta é uma iniciativa considerada necessária para o processo de aperfeiçoamento do Módulo.

Os Órgãos Setoriais do SPOF deverão registrar ainda no Módulo informações acerca de projetos de investimento da programação incluída na Lei Orçamentária Anual por emendas de bancada estadual de execução obrigatória em período definido pela SOF, nos termos da Portaria Interministerial MPO/MGI/SRI-PR nº 1, de 3 de março de 2023.

#### 2. Funcionamento do Módulo

#### 2.1 Pesquisa

A pesquisa é feita por "localizador", isto é, clica-se na ação para acessar os localizadores vinculados a ela e os projetos de investimento vinculados a cada um deles.

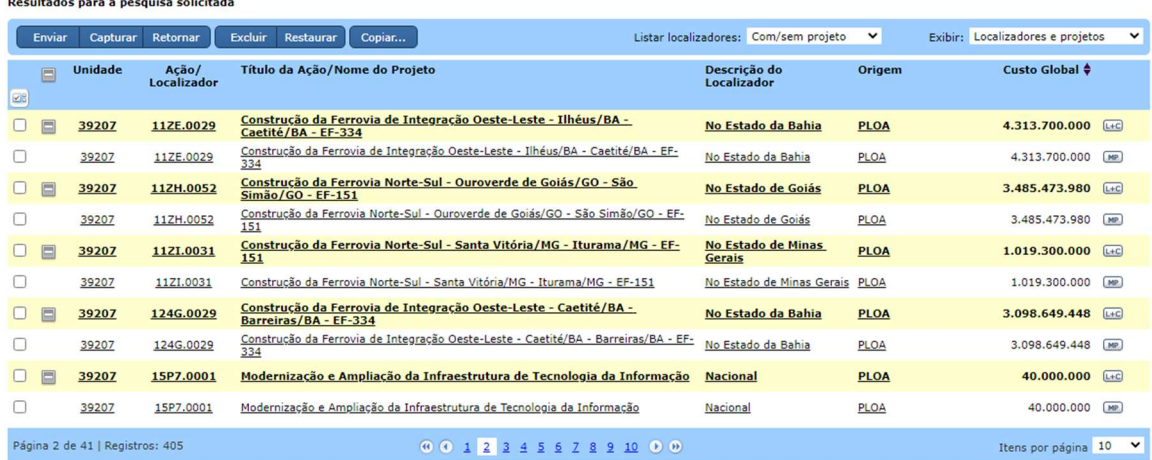

Há filtro por "Órgão", "Unidade Orçamentária", "Ação/Projeto", "Localizador", "Origem" (Todas, PLOA, Emenda, Crédito Especial e Crédito Extraordinário), "Momento do Projeto","Em andamento (Sim/Não)" e "Excluído (Sim/Não)".

Associadamente ao Campo "Origem", ainda há a opção de filtrar apenas projetos de emendas de bancada.

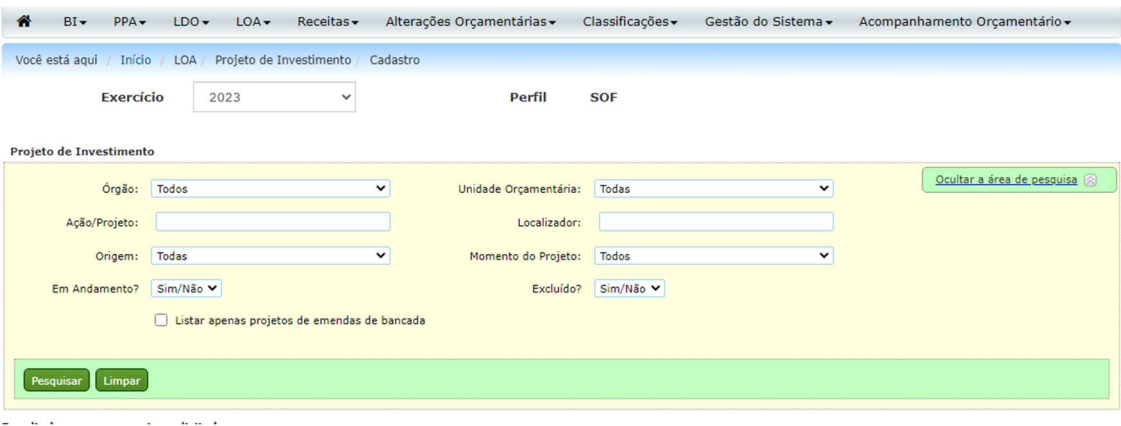

No resultado da pesquisa, aparecerão as colunas "Unidade Orçamentária", "Momento", "Ação/Localizador", "Título da Ação/Nome do Projeto", "Descrição do Localizador", "Origem" e "Custo Global".

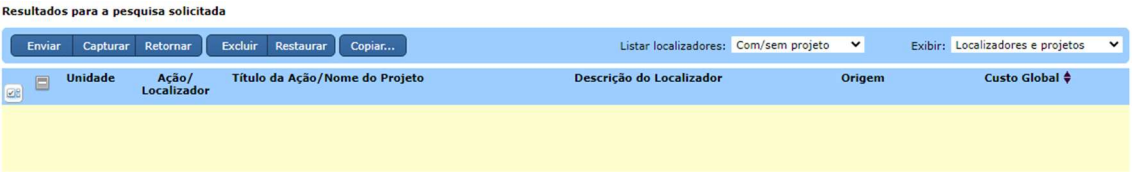

#### 2.2 Cadastro de projetos de investimento

O cadastro de projetos de investimento deve ser realizado por localizador.

 Assim que uma ação for clicada, são elencados todos os localizadores pertencentes a ela. O usuário deve selecionar o localizador a ser preenchido e então será aberta a tela para cadastro.

O procedimento padrão do Módulo obedece à seguinte configuração:

I.um projeto de investimento por localizador => valores automáticos;

II.mais de um projeto de investimento por localizador => campo editável (preenchimento pelo usuário);

- III.projeto de investimento que já foi financiado por outra programação => campo editável (preenchimento pelo usuário);
- IV. projeto de investimento financiado por programação incluída por emenda => campo editável (preenchimento pelo usuário).

#### 2.2.1 Campo "Nome do projeto de investimento"

Na tela de cadastro do projeto de investimento, deve constar o Campo "Nome do projeto de investimento" com número de caracteres igual ao do título de ação/ localizador.

Caso o usuário indique existir apenas um projeto de investimento no localizador, esse campo receberá automaticamente o mesmo nome que o título da ação/ localizador.

Caso haja mais de um projeto de investimento, o usuário poderá indicar livremente o nome do projeto.

# 2.2.2 Campo "Origem"

Informa se a programação foi incluída no PLOA ou na Lei Orçamentária Anual por emenda, crédito especial ou crédito extraordinário.

# 2.2.3 Campos "Data de início" e "Data de Término"

Caso o usuário tenha indicado apenas um projeto de investimento no localizador, serão exibidos os campos com as informações que constam no cadastro de ação (início mais cedo e término mais tarde), possibilitando a alteração pelo usuário, quando o projeto de investimento já tenha sido iniciado em outro localizador anteriormente.

Caso o usuário tenha indicado a existência de mais de um projeto de investimento, serão exibidos os campos em branco, permitindo que o usuário cadastre as datas. No caso de programação incluída por emenda de bancada estadual, independente da indicação de apenas um projeto de investimento, os campos também são editáveis para preenchimento pelo usuário.

O sistema emitirá alerta e impossibilitará o preenchimento do campo quando a data de término for anterior à data de início ou houver registro de projeção em ano posterior ao registrado no campo "Data de Término".

# 2.2.4 Campo "Custo Total OFSS" e "Custo Global"

Caso o usuário tenha indicado apenas um projeto de investimento no localizador, será exibido o campo com as informações que constam no cadastro de ação, possibilitando a alteração pelo usuário, quando o projeto de investimento já tenha sido iniciado em outro localizador anteriormente.

Caso o usuário tenha indicado a existência de mais de um projeto de investimento, serão exibidos os campos em branco, permitindo que o usuário cadastre os valores. Em se tratando de programação incluída por emenda de bancada estadual, independente da indicação de apenas um projeto de investimento, os campos também são editáveis.

O valor do campo "Custo OFSS" não pode ser maior que o valor do campo "Custo Global". O sistema emitirá alerta e impossibilitará, nesse caso, o preenchimento do campo "Custo OFSS". Igualmente, emitirá alerta e impossibilitará o registro de projeção com valor superior ao custo total do projeto.

## 2.2.5 Campo "% de Execução Física" do Projeto de Investimento

Devem ser consideradas todas as fontes até 31/05/2023, podendo ser preenchido somente com números de 0 a 100%.

Caso o projeto seja financiado por programação incluída por emenda de bancada estadual, deve ser informada a execução física até a data do preenchimento.

## 2.2.6 Campos "Empenhado" e "Pago Total" (pago + rap pago)

Devem ser informados valores executados (OFSS) até 31/05/2023. Caso o usuário tenha indicado apenas um projeto de investimento no localizador, os dados de empenhado e de pago total serão trazidos de forma automática.

No caso de mais de um projeto por localizador, o campo fica editável para cada projeto. Se o projeto já tenha sido financiado por outra programação orçamentária anteriormente ou ainda por programação incluída por emenda de bancada estadual, os campos ficas igualmente editáveis. Neste último caso, devem ser consideradas todas as fontes até a data do preenchimento.

# 2.2.7 Campo "Situação Atual"

A situação atual dos projetos obedece à nomenclatura do CIPI, conforme a seguir:

a - em execução; b – paralisada; c – cancelada; d – concluída.

## 2.2.8 Campo "Investimento em Andamento? SIM/NÃO

A classificação "Investimento em Andamento? SIM/NÃO" é baseada nos parâmetros previstos no PLDO ou na LDO. Esses valores serão buscados na base do SIOP, como os valores de custo global (cadastro de ações) e execução financeira (SIAFI), sendo calculado o percentual de execução financeira em relação ao custo global e o valor mínimo de execução financeira.

De posse dos valores escolhidos pelo usuário, o sistema compara os dados obtidos com aqueles parametrizados e classifica as ações como "Em andamento? – S/N".

### Exemplo: Ação "abcd"

### Dados SIOP

- Custo Global (retirado do cadastro de ações): R\$ 80 milhões
- Execução Financeira (retirada do SIAFI): R\$ 15 milhões

## Parâmetros da PLDO 2024:

- Valor mínimo de execução: R\$ 10 milhões ou
- Percentual de execução financeira de referência (em relação ao custo global): 20%

### Cálculos realizados pelo sistema:

% execução financeira: 15/80= 18,75% (<20%)

Comparações:

Execução financeira maior que % de referência: NÃO (18,75<20)

Execução financeira> execução de referência: SIM 15 > 10

Lembrando que, para estar em andamento, é preciso que o projeto tenha execução financeira superior a 20% OU execução financeira absoluta superior a R\$ 10 milhões. Neste último caso, é necessário ter execução física maior que zero.

Esse campo será calculado automaticamente pelo sistema para cada projeto e será considerado para aferição do cumprimento da proporção de recursos para investimentos em andamento.

### 2.2.9 Projeções para os dois anos seguintes do projeto (2025-2026)

O usuário deverá preencher o valor projetado para os dois próximos exercícios.

IMPORTANTE: O sistema emitirá alerta e impossibilitará a tramitação das informações quando o valor total das projeções do órgão for maior que o valor de referência indicado para cada um dos exercícios.

## 2.3. Tramitação das informações:

A tramitação é realizada por ação, com todos os seus localizadores.

Devem ter permissão para tramitar ação de UO para OS usuários com papel Tramitador-UO e de OS para MP usuários com papel Tramitador-OS.

## 2.4 Trava pelo preenchimento inadequado

Há trava impedindo que os órgãos setoriais tramitem os projetos por ação, enquanto o preenchimento do módulo não estiver adequado (preenchimento por localizador).

O preenchimento é obrigatório para todos os projetos, por ação, independentemente do valor.